19. JANUAR 2022

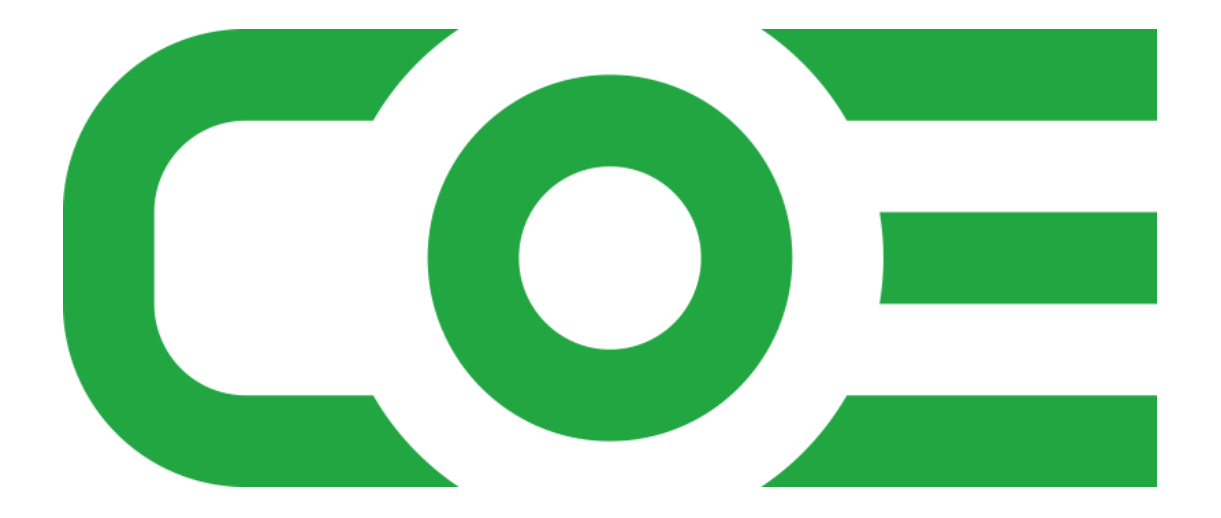

# PRODUKTDOKUMENTATION COE ANTISPAM V.3.0.1

CENTER OF EFFICIENCY UG SUPPORT@CENTEROFEFFICIENCY.COM Steppachhalde 43, DE-78647 Trossingen

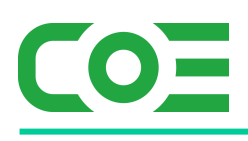

# Inhalt

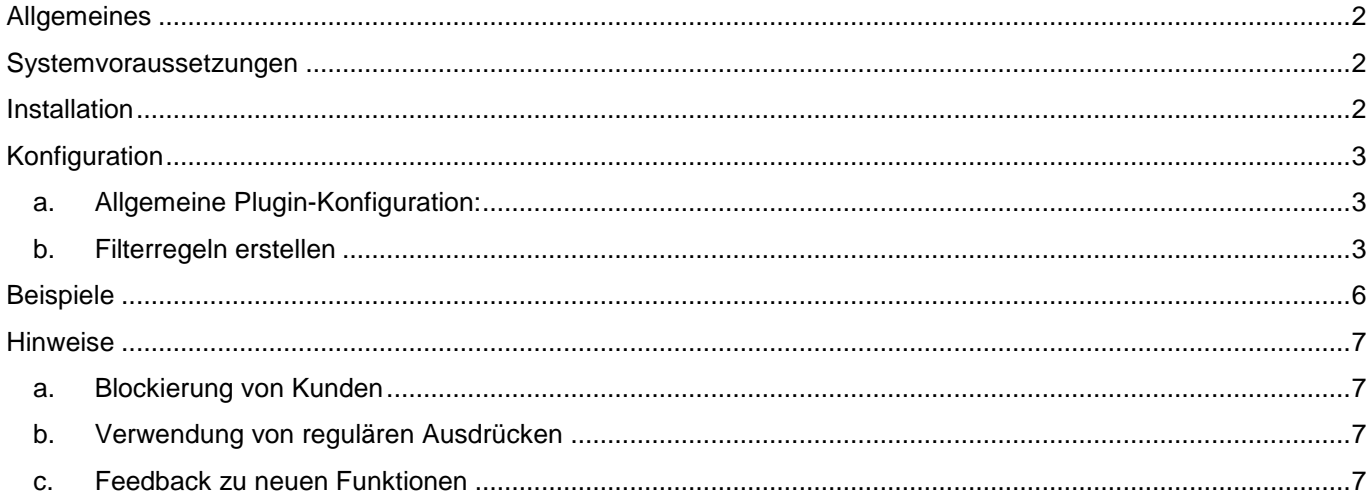

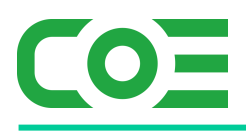

# <span id="page-2-0"></span>**Allgemeines**

Das Plugin *coe\_antispam* wurde für die Shop-Software xt-commerce entwickelt. Es wird verwendet, um mögliche Spam-Versuche (bzw. Spam-Angriffe) abzufangen oder auch bestimmte Kunden zu blockieren. Um dies zu erreichen können individuelle Filterregeln definiert werden, welche dann bspw. bei der Registrierung / Eingabe von Adressdaten angewandt werden.

Die Funktionen im Überblick:

- Beliebige individuelle Filterregeln zur Prüfung von Kundendaten (Login-Seite)\*
- Prüfung von Name, Straße, Ort, etc. sowie Email-Domain und IP möglich
- Für gefilterte Daten wird die Anlage Kundenkonto / Bestellung unterbunden
- Filterregeln mit "Beginnt, Endet, Gleich, Enthält" sowie reguläre Ausdrücke möglich
- Captcha auf Login-Seite möglich
- Optional Beachtung Groß-/Kleinschreibung möglich

#### \*Hinweis:

Das Plugin ist bei xt 6 FREE im Klarna-Checkout nicht aktiv, d.h. es wird nur die gewöhnliche Login-Seite berücksichtigt.

#### **Achtung:**

**Da mit diesem Plugin Kunden blockiert werden können ist die Konfiguration mit größter Sorgfalt durchzuführen, um mögliche Kunden nicht fälschlicherweise zu blockieren und zu verlieren.**

**Center of Efficieny übernimmt keinerlei Haftung für fälschlicherweise blockierte Kunden und dadurch entstandene Schäden.**

#### <span id="page-2-1"></span>**Systemvoraussetzungen**

Das Plugin stellt keine besonderen Anforderungen an das System, sondern baut auf die gleichen Systemvoraussetzungen wie die Shop-Software xt-commerce auf.

#### <span id="page-2-2"></span>**Installation**

Das Plugin wird wie gewohnt installiert (siehe Plugin-Installation in der Dokumentation der Shop-Software). Bitte beachten Sie, dass für das Plugin eine gültige Lizenz-Datei erforderlich ist, welche wie üblich im Verzeichnis "../lic" hinterlegt werden muss.

Nach erfolgreicher Installation kann das Plugin konfiguriert werden.

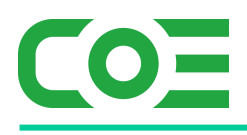

# <span id="page-3-0"></span>**Konfiguration**

#### <span id="page-3-1"></span>**a. Allgemeine Plugin-Konfiguration:**

Nach der Installation kann das Plugin wie gewohnt unter "installierte Plugins" im Backend des Shops durch einen Klick auf "Bearbeiten" für jeden Mandant aktiviert und konfiguriert werden.

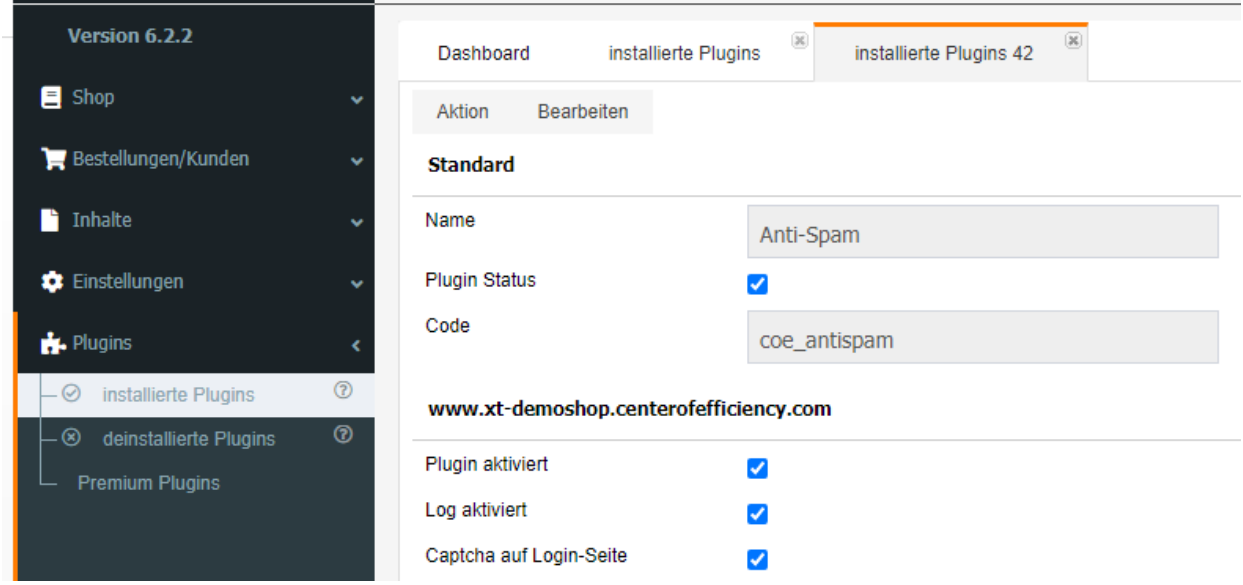

#### **Erläuterung der Einstellungen:**

#### **Plugin aktiviert:**

Das Plugin kann hiermit separat für jeden Shop aktiviert bzw. deaktiviert werden.

#### **Log aktiviert:**

Ist diese Option aktiviert, so werden erkannte Spam-Versuche bzw. gefilterte Kundendaten (d.h. jedes Mal, wenn eine Filterregel auf Kundendaten zugetroffen hat) im Systemlog protokolliert. Um die Logs nicht unnötig zu belasten kann diese Option deaktiviert werden.

#### **Captcha auf Login-Seite:**

Ist diese Option aktiviert, so wird aut der Login-Seite automatisch ein Captcha eingeblendet. Dabei wird auf die konfigurierte Captcha-Version des Shops zurückgegriffen (Shop-Einstellungen -> Mein Shop). Beim Login wird neben den Filtern dann auch das Captcha geprüft.

#### <span id="page-3-2"></span>**b. Filterregeln erstellen**

Nachdem das Plugin installiert ist steht unter System -> Anti-Spam das Menü zur Anlage von Filterregeln zur Verfügung. Hier können mittels einem Klick auf "Neu" individuelle Filterregeln angelegt werden bzw. bestehende Filterregeln verwaltet werden.

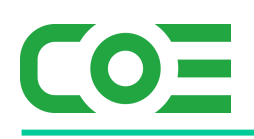

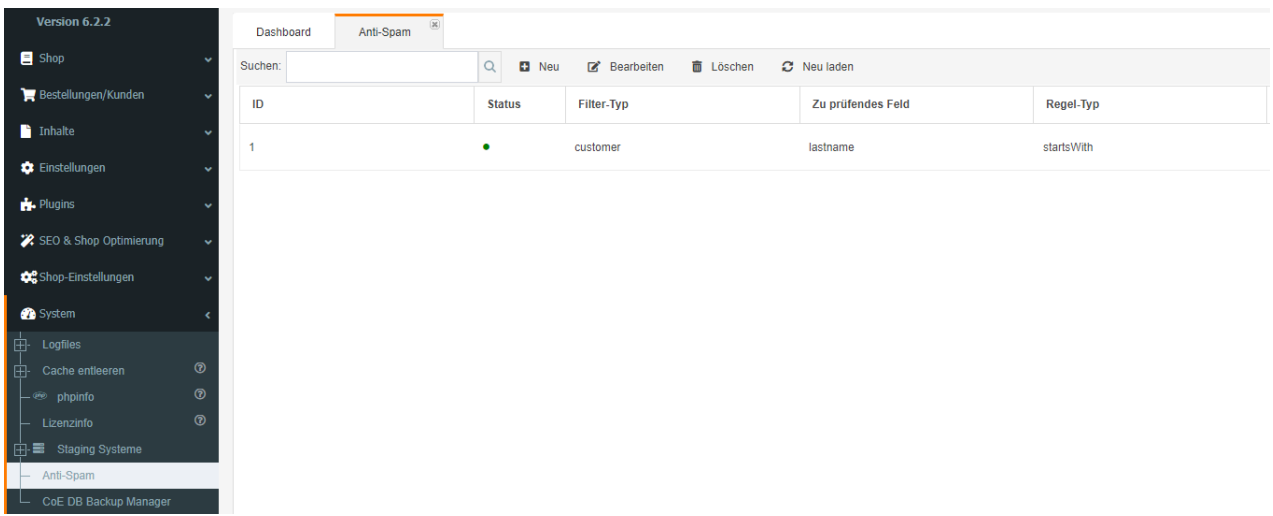

Bei einem Klick auf "Neu" wird eine neue Filterregel angelegt, welche direkt konfiguriert werden kann. Nachfolgend finden Sie die Erläuterung der Einstellungen.

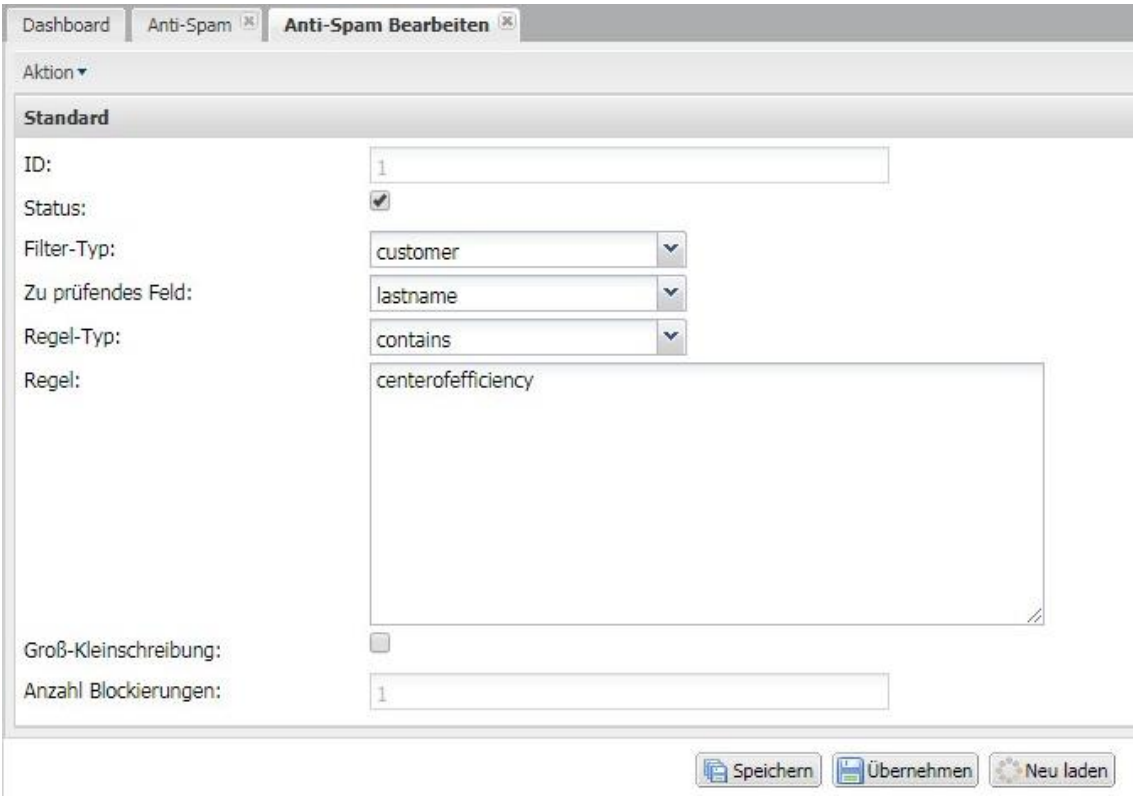

#### **Erläuterung der Einstellungen:**

#### **Status:**

Mit dieser Option kann jede Regel separat aktiviert werden.

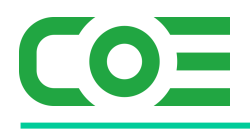

#### **Filter-Typ::**

Derzeit wird nur die Filterung von Kunden unterstützt - bitte wählen Sie hier stets "customer" aus.

#### **Zu prüfendes Feld::**

Wählen Sie hier aus, welche Daten mit Hilfe des Filters geprüft werden sollen. Hinweis: Das Feld IP bezieht sich auf die IP-Adresse des Clients, sofern diese verfügbar ist. Das Feld "Email Domain" bezieht sich auf die angegebene Email-Adresse in den Kundendaten.

#### **Regel-Typ::**

Wählen Sie hier aus, wie die Daten geprüft werden sollen. Achtung: Sofern Sie hier "Regular expression" auswählen muss ein korrekter regulärer Ausdruck in der Regel angegeben werden. Dies ist ein mächtiges Werkzeug und sollte mit entsprechender Vorsicht verwendet werden.

#### **Regel:**

In diesem Feld wird festgelegt, wie die Daten letztlich gefiltert bzw. geprüft werden. Achten Sie hierbei auf eine korrekte Angabe, insbesondere bei regulären Ausdrücken.

#### **Groß-Kleinschreibung:**

Ist diese Option aktiviert, so wird die Groß-/Kleinschreibung in den vom Kunden angegebenen Daten bzw. in der angegebenen Regel berücksichtigt (bspw. CenterOfEfficiency vs. centerofefficiency). Hinweis: Auf die Regel für reguläre Ausdrücke hat diese Einstellung keinen Einfluss.

#### **Anzahl Blockierungen::**

Dieses Feld ist rein informativ und zeigt an, wie oft die Regel bereits gegriffen hat, d.h. wie viele Blockierungen aufgrund der Regel bereits erfolgt sind. Mit Hilfe dieser Zahl kann die korrekte Funktionsweise bei Tests ebenfalls überwacht werden.

Sobald eine Regel definiert und gespeichert wurde kann diese aktiviert werden.

Gibt eine Kunde nun auf der Loginseite Daten an auf welche mindestens eine der Regeln zutrifft, so wird die Anlage des Kundenkontos verweigert bzw. der weitere Bestellvorgang (Gastbestellungen) blockiert.

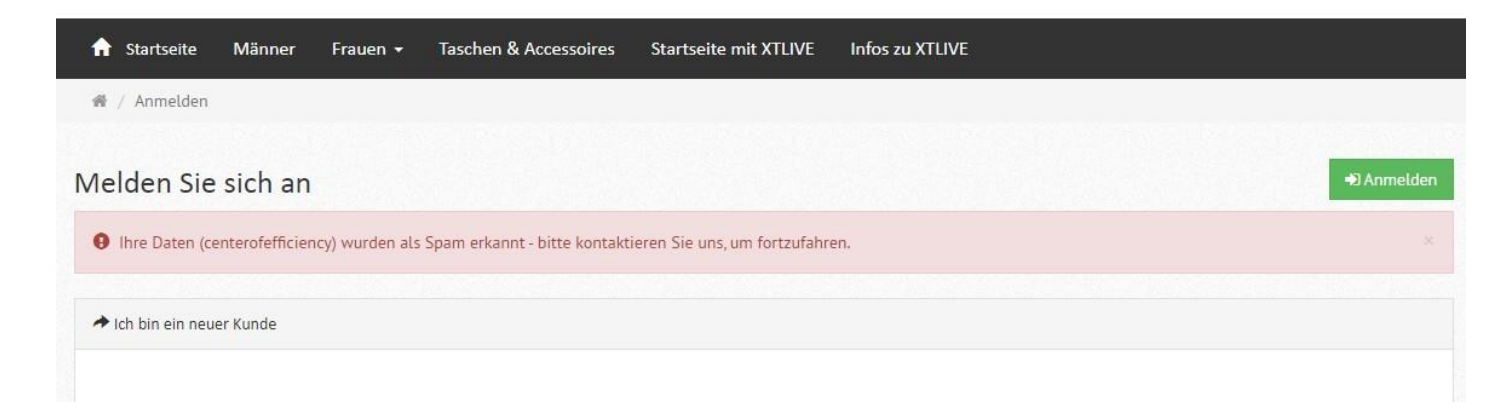

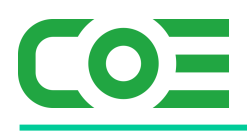

# <span id="page-6-0"></span>**Beispiele**

Die Funktionsweise des Plugins wird am Einfachsten anhand einiger Beispiele deutlich:

#### **Bsp. 1: Filtereinstellungen**

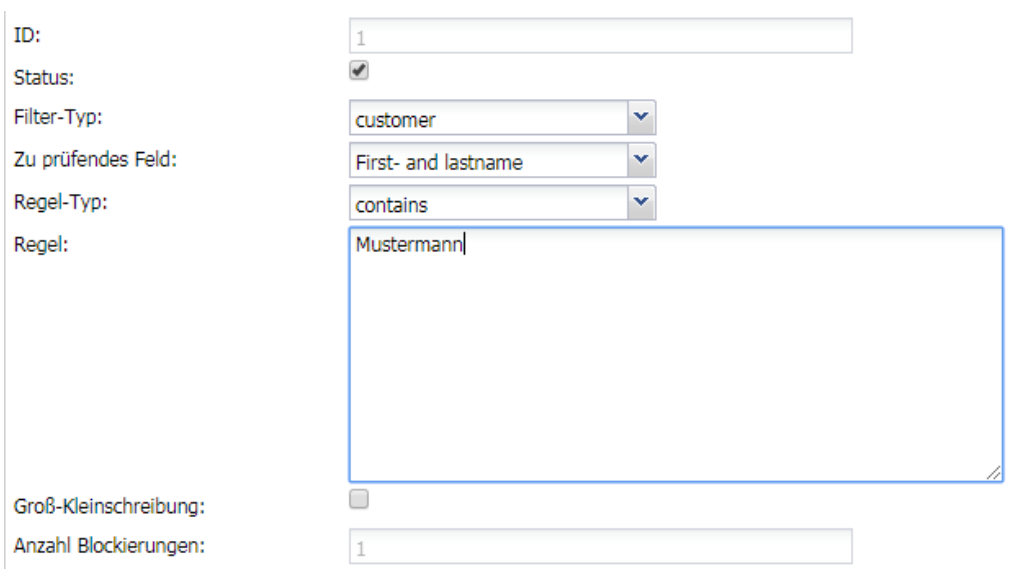

Durch den Filter werden alle Kunden blockiert, bei welchen im Vor- und Nachname (gemeinsam) das Wort "mustermann" auftritt. Da die Groß-Kleinschreibung deaktiviert ist, spielt diese keine Rolle, d.h. auch "MusTermann" wäre ein "Treffer" und der Kunde würde blockiert werden.

#### **Bsp. 2: Filtereinstellungen**

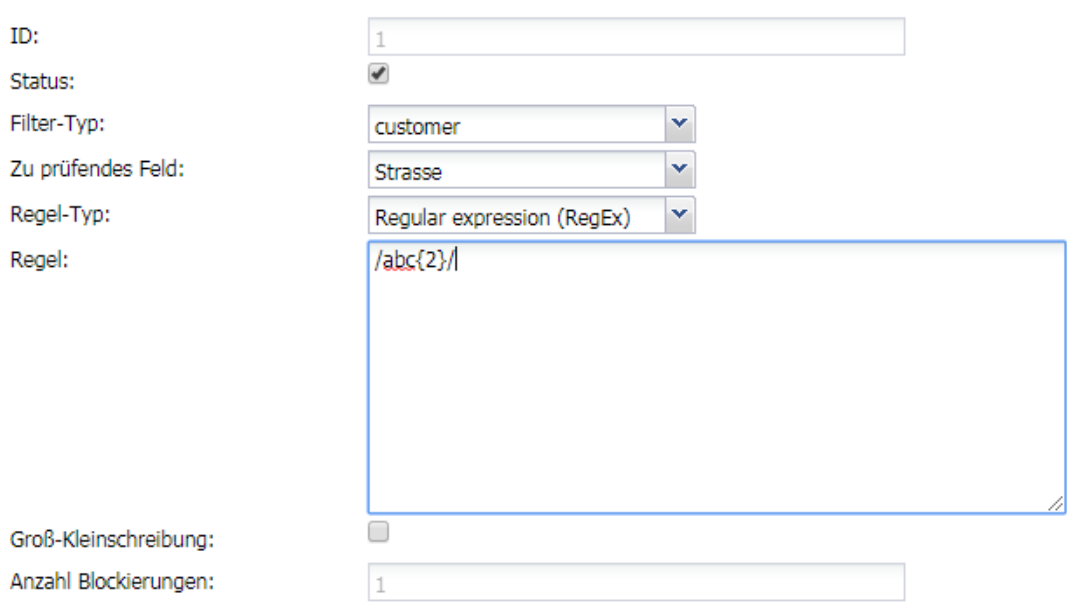

Hier wird ein regulärer Ausdruck für den Filter verwendet. Bitte beachten Sie, dass auch die Anfangs-/Endzeichen im regulären Ausdruck (der Regel) enthalten sind.

Der Filter würde alle Kunden blockieren, welche auf der Loginseite im Feld Straße einen Wert von "ab", gefolgt von "cc" angeben (sprich "abcc").

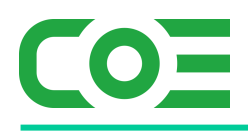

### <span id="page-7-0"></span>**Hinweise**

#### <span id="page-7-1"></span>**a. Blockierung von Kunden**

Trifft eine Filterregelung auf Kundendaten zu, so wird der entsprechende Kunde direkt blockiert und keine weiteren Checks ausgeführt. Auch der Zähler wird nur bei der ersten Regel mit einem Treffer erhöht.

Der Kunde wird im Frontent entsprechend informiert.

Eine "Und-Verknüpfung" von Filterregeln, d.h. eine Blockierung wenn bspw. zwei Filterregeln beide zutreffen, ist derzeit mit dem Plugin nicht möglich. In der Regel sollte sich dies stets mit dem richtigen Setup einzelner Regeln konfigurieren lassen.

#### <span id="page-7-2"></span>**b. Verwendung von regulären Ausdrücken**

Reguläre Ausdrücke sind ein mächtiges Werkezug und sollten daher mit Vorsicht eingesetzt werden. Zudem ist stets darauf zu achten, dass die regulären Asudrücken korrekt und komplett (inkl. Beginn/-End-Zeichen) angegeben werden.

Vermeiden Sie zudem zu viele reguläre Filterregeln, da diese recht rechenintensiv sind.

#### <span id="page-7-3"></span>**c. Feedback zu neuen Funktionen**

Um die Funktionen und Ihren Schutz durch das Plugin weiterhin zu verbessern freuen wir uns stets über Feedback und Verbesserungsvorschläge.